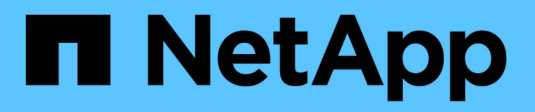

# **Plan and prepare for upgrade**

StorageGRID 11.8

NetApp March 19, 2024

This PDF was generated from https://docs.netapp.com/us-en/storagegrid-118/upgrade/estimating-time-tocomplete-upgrade.html on March 19, 2024. Always check docs.netapp.com for the latest.

# **Table of Contents**

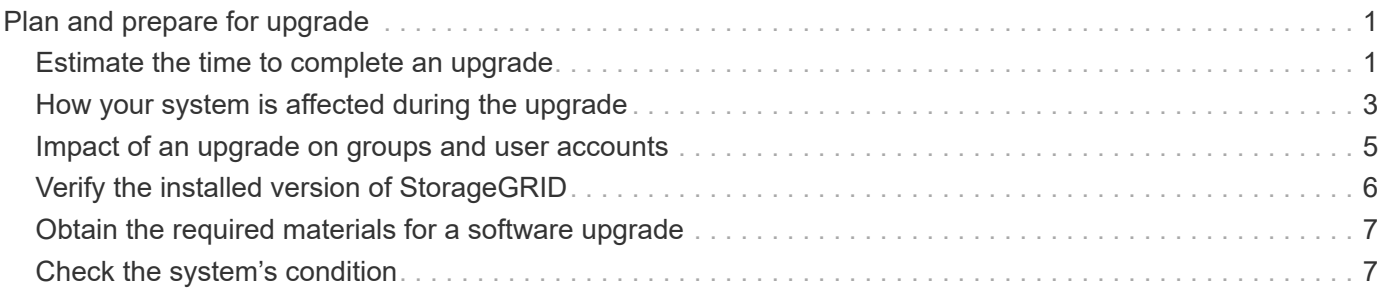

# <span id="page-2-0"></span>**Plan and prepare for upgrade**

# <span id="page-2-1"></span>**Estimate the time to complete an upgrade**

Consider when to upgrade, based on how long the upgrade might take. Be aware of which operations you can and can't perform during each stage of the upgrade.

#### **About this task**

The time required to complete a StorageGRID upgrade depends on a variety of factors such as client load and hardware performance.

The table summarizes the main upgrade tasks and lists the approximate time required for each task. The steps after the table provide instructions you can use to estimate the upgrade time for your system.

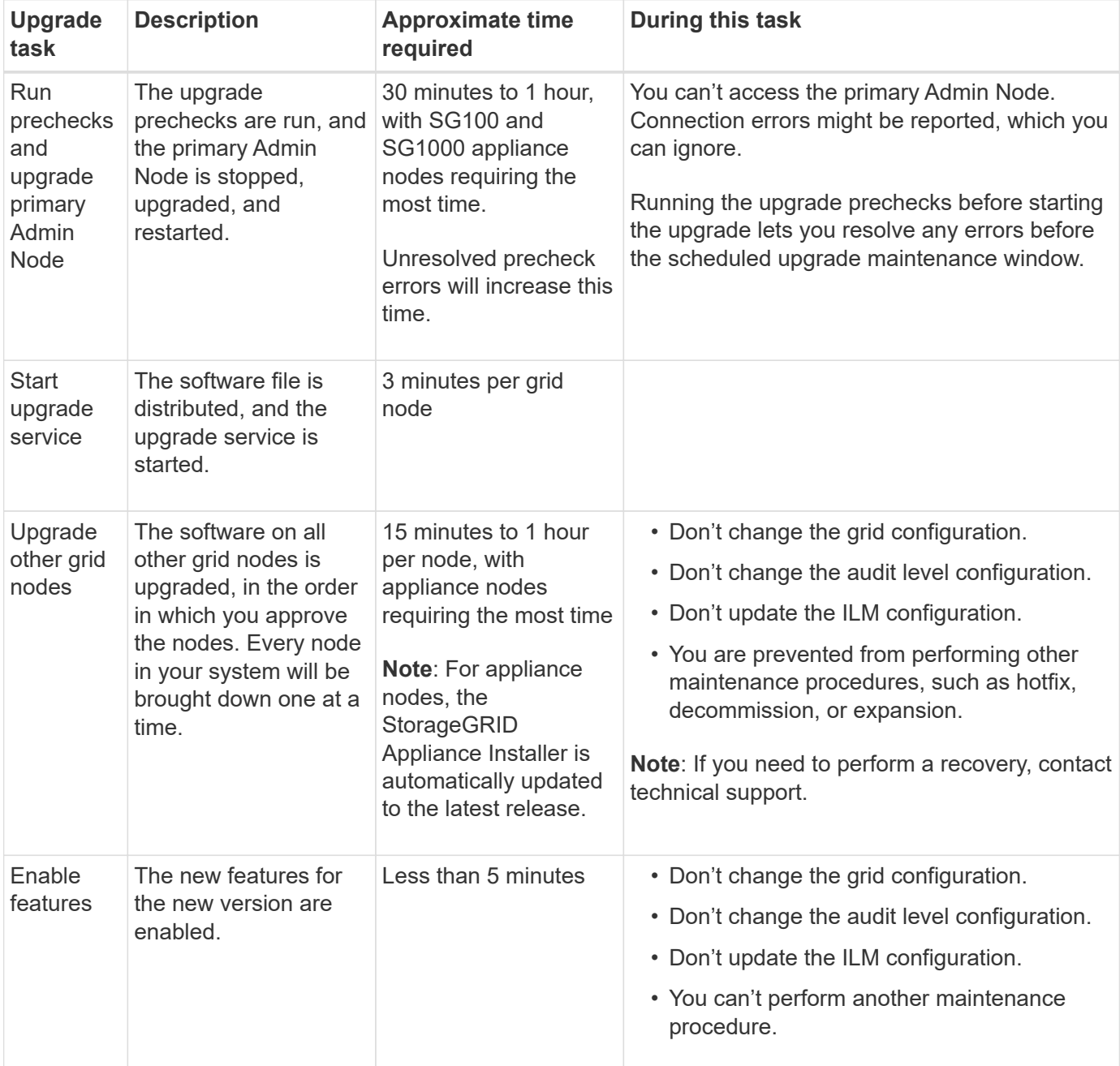

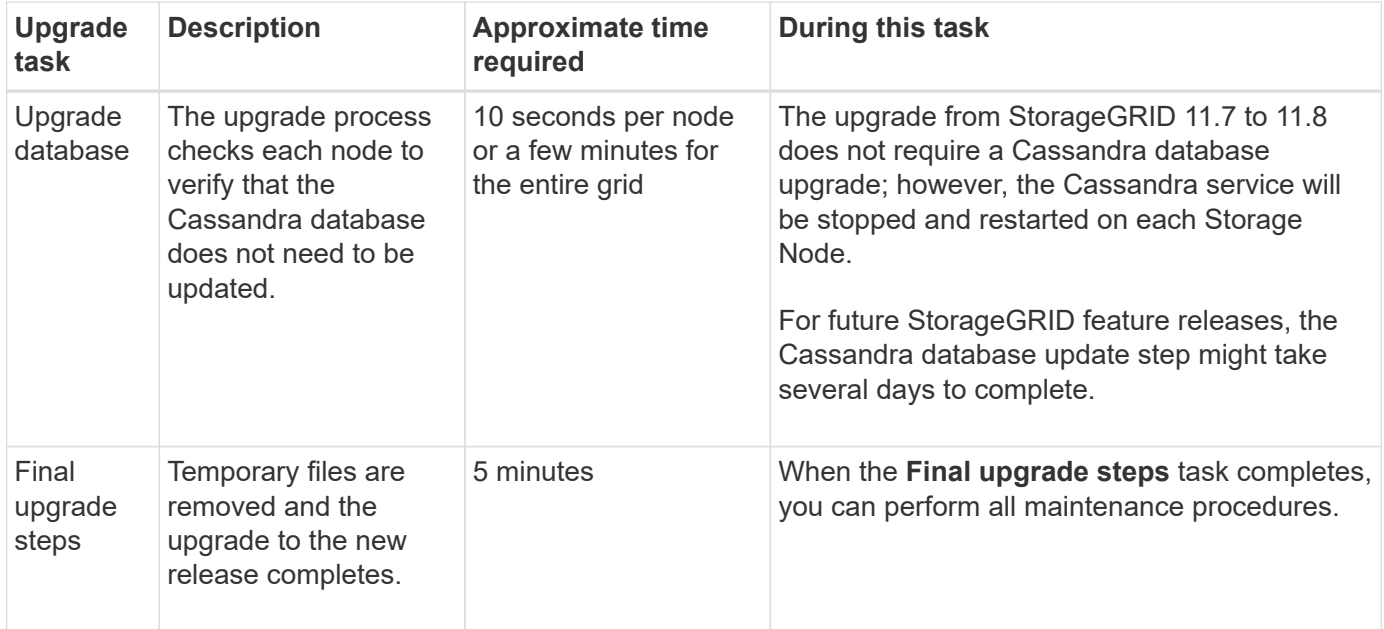

#### **Steps**

- 1. Estimate the time required to upgrade all grid nodes.
	- a. Multiply the number of nodes in your StorageGRID system by 1 hour/node.

As a general rule, appliance nodes take longer to upgrade than software-based nodes.

- b. Add 1 hour to this time to account for the time required to download the . upgrade file, run precheck validations, and complete the final upgrade steps.
- 2. If you have Linux nodes, add 15 minutes for each node to account for the time required to download and install the RPM or DEB package.
- 3. Calculate the total estimated time for the upgrade by adding the results of steps 1 and 2.

#### **Example: Estimated time to upgrade to StorageGRID 11.8**

Suppose your system has 14 grid nodes, of which 8 are Linux nodes.

- 1. Multiply 14 by 1 hour/node.
- 2. Add 1 hour to account for the download, precheck, and final steps.

The estimated time to upgrade all nodes is 15 hours.

3. Multiply 8 by 15 minutes/node to account for the time to install the RPM or DEB package on the Linux nodes.

The estimated time for this step is 2 hours.

4. Add the values together.

You should allow up to 17 hours to complete the upgrade of your system to StorageGRID 11.8.0.

 $\left(\begin{matrix}1\\1\end{matrix}\right)$ 

As required, you can split the maintenance window into smaller windows by approving subsets of grid nodes to upgrade in multiple sessions. For example, you might prefer to upgrade the nodes at site A in one session and then upgrade the nodes at site B in a later session. If you choose to perform the upgrade in more than one session, be aware that you can't start using the new features until all nodes have been upgraded.

# <span id="page-4-0"></span>**How your system is affected during the upgrade**

Learn how your StorageGRID system will be affected during upgrade.

### **StorageGRID upgrades are non-disruptive**

The StorageGRID system can ingest and retrieve data from client applications throughout the upgrade process. If you approve all nodes of the same type to upgrade (for example, Storage Nodes), the nodes are brought down one at a time, so there is no time when all grid nodes or all grid nodes of a certain type are unavailable.

To allow for continued availability, ensure that your ILM policy contains rules that specify storing multiple copies of each object. You must also ensure that all external S3 or Swift clients are configured to send requests to one of the following:

- A high availability (HA) group virtual IP address
- A high availability third-party load balancer
- Multiple Gateway Nodes for each client
- Multiple Storage Nodes for each client

### **Client applications might experience short-term disruptions**

The StorageGRID system can ingest and retrieve data from client applications throughout the upgrade process; however, client connections to individual Gateway Nodes or Storage Nodes might be disrupted temporarily if the upgrade needs to restart services on those nodes. Connectivity will be restored after the upgrade process completes and services resume on the individual nodes.

You might need to schedule downtime to apply an upgrade if loss of connectivity for a short period is not acceptable. You can use selective approval to schedule when certain nodes are updated.

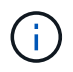

You can use multiple gateways and high availability (HA) groups to provide automatic failover during the upgrade process. See the instructions for [configuring high availability groups](https://docs.netapp.com/us-en/storagegrid-118/admin/configure-high-availability-group.html).

## **Appliance firmware is upgraded**

During the StorageGRID 11.8 upgrade:

- All StorageGRID appliance nodes are automatically upgraded to StorageGRID Appliance Installer firmware version 3.8.
- SG6060 and SGF6024 appliances are automatically upgraded to BIOS firmware version 3B07.EX and BMC firmware version 3.99.07.
- SG100 and SG1000 appliances are automatically upgraded to BIOS firmware version 3B12.EC and BMC firmware version 4.73.07
- SGF6112 appliance is automatically upgraded to BIOS firmware version 3A10.QD and BMC firmware version 3.15.07.
- SGF6112 is converted from legacy boot mode to UEFI boot mode with secure boot enabled.

### **ILM policies are handled differently according to their status**

- The active policy will remain the same after upgrade.
- Only the latest 10 historical policies are preserved on upgrade.
- If there is a proposed policy, it will be deleted during upgrade.

### **Alerts might be triggered**

Alerts might be triggered when services start and stop and when the StorageGRID system is operating as a mixed-version environment (some grid nodes running an earlier version, while others have been upgraded to a later version). Other alerts might be triggered after the upgrade completes.

For example, you might see the **Unable to communicate with node** alert when services are stopped, or you might see the **Cassandra communication error** alert when some nodes have been upgraded to StorageGRID 11.8 but other nodes are still running StorageGRID 11.7. In general, these alerts will clear when the upgrade completes.

The **ILM placement unachievable** alert might be triggered when Storage Nodes are stopped during the upgrade to StorageGRID 11.8. This alert might persist for 1 day after the upgrade completes.

After the upgrade completes, you can review any upgrade-related alerts by selecting **Recently resolved alerts** or **Current alerts** from the Grid Manager dashboard.

### **Many SNMP notifications are generated**

Be aware that a large number of SNMP notifications might be generated when grid nodes are stopped and restarted during the upgrade. To avoid excessive notifications, clear the **Enable SNMP Agent Notifications** checkbox (**CONFIGURATION** > **Monitoring** > **SNMP agent**) to disable SNMP notifications before you start the upgrade. Then, re-enable notifications after the upgrade is complete.

### **Configuration changes are restricted**

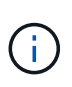

This list applies specifically to upgrades from StorageGRID 11.7 to StorageGRID 11.8. If you're upgrading to another StorageGRID release, refer to the list of restricted changes in the upgrade instructions for that release.

Until the **Enable New Feature** task completes:

- Don't make any grid configuration changes.
- Don't enable or disable any new features.
- Don't update the ILM configuration. Otherwise, you might experience inconsistent and unexpected ILM behavior.
- Don't apply a hotfix or recover a grid node.

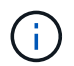

Contact technical support if you need to recover a node during upgrade.

- You should not manage HA groups, VLAN interfaces, or load balancer endpoints while you're upgrading to StorageGRID 11.8.
- Don't delete any HA groups until the upgrade to StorageGRID 11.8 is complete. Virtual IP addresses in other HA groups might become inaccessible.

Until the **Final Upgrade Steps** task completes:

- Don't perform an expansion procedure.
- Don't perform a decommission procedure.

### **You can't view bucket details or manage buckets from the Tenant Manager**

During the upgrade to StorageGRID 11.8 (that is, while the system is operating as a mixed-version environment), you can't view bucket details or manage buckets using the Tenant Manager. One of the following errors appears on the Buckets page in Tenant Manager:

- You can't use this API while you're upgrading to 11.8.
- You can't view bucket versioning details in the Tenant Manager while you're upgrading to 11.8.

This error will resolve after the upgrade to 11.8 is complete.

#### **Workaround**

While the 11.8 upgrade is in progress, use the following tools to view bucket details or manage buckets, instead of using the Tenant Manager:

- To perform standard S3 operations on a bucket, use either the [S3 REST API](https://docs.netapp.com/us-en/storagegrid-118/s3/operations-on-buckets.html) or the [Tenant Management](https://docs.netapp.com/us-en/storagegrid-118/tenant/understanding-tenant-management-api.html) [API](https://docs.netapp.com/us-en/storagegrid-118/tenant/understanding-tenant-management-api.html).
- To perform StorageGRID custom operations on a bucket (for example, viewing and modifying the bucket consistency, enabling or disabling last access time updates, or configuring search integration), use the Tenant Management API.

## <span id="page-6-0"></span>**Impact of an upgrade on groups and user accounts**

You might have to update groups and user accounts appropriately after the upgrade is complete.

### **Changes to group permissions and options**

After upgrading to StorageGRID 11.8, optionally assign the following new permissions to tenant user groups.

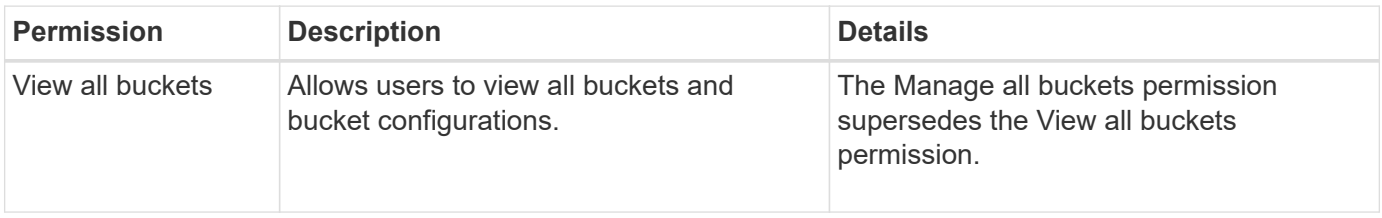

See [Tenant management permissions](https://docs.netapp.com/us-en/storagegrid-118/tenant/tenant-management-permissions.html).

# <span id="page-7-0"></span>**Verify the installed version of StorageGRID**

Before starting the upgrade, verify that the previous version of StorageGRID is currently installed with the latest available hotfix applied.

#### **About this task**

Before you upgrade to StorageGRID 11.8, your grid must have StorageGRID 11.7 installed. If you are currently using a previous version of StorageGRID, you must install all previous upgrade files along with their latest hotfixes (strongly recommended) until your grid's current version is StorageGRID 11.7.*x.y*.

One possible upgrade path is shown in the [example](#page-7-1).

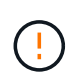

NetApp strongly recommends that you apply the latest hotfix for each StorageGRID version before upgrading to the next version and that you also apply the latest hotfix for each new version you install. In some cases, you must apply a hotfix to avoid the risk of data loss. See [NetApp Downloads: StorageGRID](https://mysupport.netapp.com/site/products/all/details/storagegrid/downloads-tab) and the release notes for each hotfix to learn more.

#### **Steps**

- 1. Sign in to the Grid Manager using a [supported web browser](https://docs.netapp.com/us-en/storagegrid-118/admin/web-browser-requirements.html).
- 2. From the top of the Grid Manager, select **Help** > **About**.
- 3. Verify that **Version** is 11.7.*x.y*.

In the StorageGRID 11.7.*x.y* version number:

- The **major release** has an *x* value of 0 (11.7.0).
- A **hotfix**, if one has been applied, has a *y* value (for example, 11.7.0.1).
- 4. If **Version** is not 11.7.*x.y*, go to [NetApp Downloads: StorageGRID](https://mysupport.netapp.com/site/products/all/details/storagegrid/downloads-tab) to download the files for each previous release, including the latest hotfix for each release.
- 5. Obtain the the upgrade instructions for each release you downloaded. Then, perform the software upgrade procedure for that release, and apply the latest hotfix for that release (strongly recommended).

See the [StorageGRID hotfix procedure](https://docs.netapp.com/us-en/storagegrid-118/maintain/storagegrid-hotfix-procedure.html).

## <span id="page-7-1"></span>**Example: Upgrade to StorageGRID 11.7 from version 11.5**

The following example shows the steps to upgrade from StorageGRID version 11.5 to version 11.7 in preparation for a StorageGRID 11.8 upgrade.

Download and install software in the following sequence to prepare your system for upgrade:

- 1. Apply the latest StorageGRID 11.5.0.*y* hotfix.
- 2. Upgrade to the StorageGRID 11.6.0 major release.
- 3. Apply the latest StorageGRID 11.6.0.*y* hotfix.
- 4. Upgrade to the StorageGRID 11.7.0 major release.
- 5. Apply the latest StorageGRID 11.7.0.*y* hotfix.

# <span id="page-8-0"></span>**Obtain the required materials for a software upgrade**

Before you begin the software upgrade, obtain all required materials.

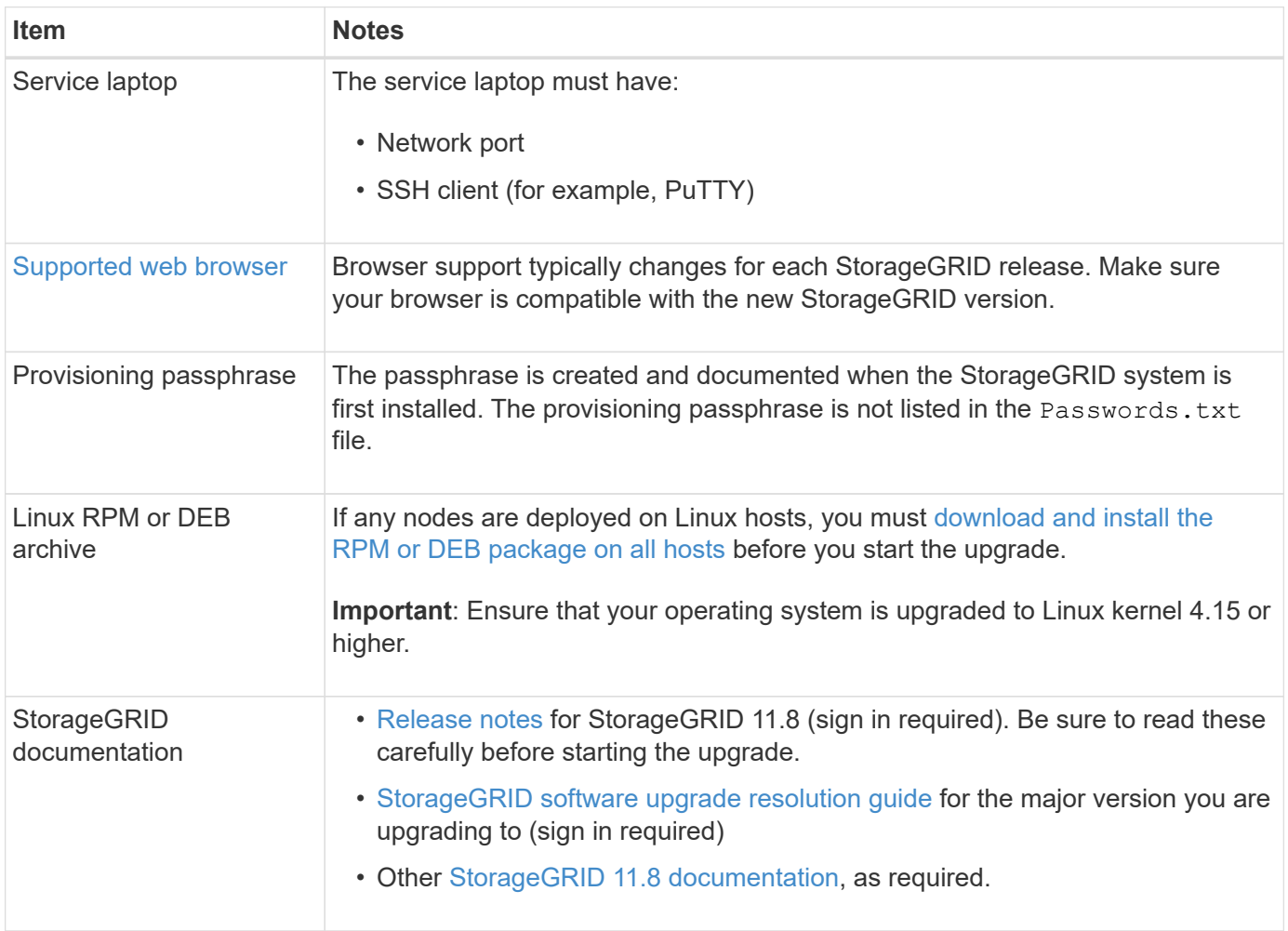

# <span id="page-8-1"></span>**Check the system's condition**

Before upgrading a StorageGRID system, verify the system is ready to accommodate the upgrade. Ensure that the system is running normally and that all grid nodes are operational.

#### **Steps**

- 1. Sign in to the Grid Manager using a [supported web browser](https://docs.netapp.com/us-en/storagegrid-118/admin/web-browser-requirements.html).
- 2. Check for and resolve any active alerts.
- 3. Confirm that no conflicting grid tasks are active or pending.
	- a. Select **SUPPORT** > **Tools** > **Grid topology**.
	- b. Select *site* > *primary Admin Node* > **CMN** > **Grid Tasks** > **Configuration**.

Information lifecycle management evaluation (ILME) tasks are the only grid tasks that can run concurrently with the software upgrade.

c. If any other grid tasks are active or pending, wait for them to finish or release their lock.

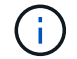

Contact technical support if a task does not finish or release its lock.

4. Refer to [Internal grid node communications](https://docs.netapp.com/us-en/storagegrid-118/network/internal-grid-node-communications.html) and [External communications](https://docs.netapp.com/us-en/storagegrid-118/network/external-communications.html) to ensure that all required ports for StorageGRID 11.8 are opened before you upgrade.

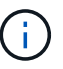

No additional ports are required when upgrading to StorageGRID 11.8.

The following required port was added in StorageGRID 11.7. Make sure it's available before you upgrade to StorageGRID 11.8.

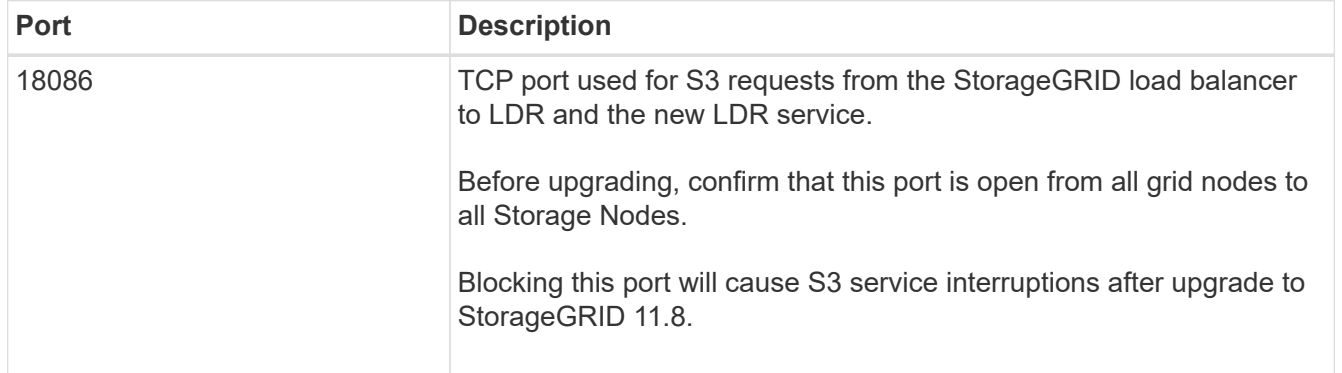

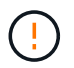

If you have opened any custom firewall ports, you are notified during the upgrade precheck. You must contact technical support before proceeding with the upgrade.

#### **Copyright information**

Copyright © 2024 NetApp, Inc. All Rights Reserved. Printed in the U.S. No part of this document covered by copyright may be reproduced in any form or by any means—graphic, electronic, or mechanical, including photocopying, recording, taping, or storage in an electronic retrieval system—without prior written permission of the copyright owner.

Software derived from copyrighted NetApp material is subject to the following license and disclaimer:

THIS SOFTWARE IS PROVIDED BY NETAPP "AS IS" AND WITHOUT ANY EXPRESS OR IMPLIED WARRANTIES, INCLUDING, BUT NOT LIMITED TO, THE IMPLIED WARRANTIES OF MERCHANTABILITY AND FITNESS FOR A PARTICULAR PURPOSE, WHICH ARE HEREBY DISCLAIMED. IN NO EVENT SHALL NETAPP BE LIABLE FOR ANY DIRECT, INDIRECT, INCIDENTAL, SPECIAL, EXEMPLARY, OR CONSEQUENTIAL DAMAGES (INCLUDING, BUT NOT LIMITED TO, PROCUREMENT OF SUBSTITUTE GOODS OR SERVICES; LOSS OF USE, DATA, OR PROFITS; OR BUSINESS INTERRUPTION) HOWEVER CAUSED AND ON ANY THEORY OF LIABILITY, WHETHER IN CONTRACT, STRICT LIABILITY, OR TORT (INCLUDING NEGLIGENCE OR OTHERWISE) ARISING IN ANY WAY OUT OF THE USE OF THIS SOFTWARE, EVEN IF ADVISED OF THE POSSIBILITY OF SUCH DAMAGE.

NetApp reserves the right to change any products described herein at any time, and without notice. NetApp assumes no responsibility or liability arising from the use of products described herein, except as expressly agreed to in writing by NetApp. The use or purchase of this product does not convey a license under any patent rights, trademark rights, or any other intellectual property rights of NetApp.

The product described in this manual may be protected by one or more U.S. patents, foreign patents, or pending applications.

LIMITED RIGHTS LEGEND: Use, duplication, or disclosure by the government is subject to restrictions as set forth in subparagraph (b)(3) of the Rights in Technical Data -Noncommercial Items at DFARS 252.227-7013 (FEB 2014) and FAR 52.227-19 (DEC 2007).

Data contained herein pertains to a commercial product and/or commercial service (as defined in FAR 2.101) and is proprietary to NetApp, Inc. All NetApp technical data and computer software provided under this Agreement is commercial in nature and developed solely at private expense. The U.S. Government has a nonexclusive, non-transferrable, nonsublicensable, worldwide, limited irrevocable license to use the Data only in connection with and in support of the U.S. Government contract under which the Data was delivered. Except as provided herein, the Data may not be used, disclosed, reproduced, modified, performed, or displayed without the prior written approval of NetApp, Inc. United States Government license rights for the Department of Defense are limited to those rights identified in DFARS clause 252.227-7015(b) (FEB 2014).

#### **Trademark information**

NETAPP, the NETAPP logo, and the marks listed at<http://www.netapp.com/TM>are trademarks of NetApp, Inc. Other company and product names may be trademarks of their respective owners.